## 4.1.5 通知書受理

各種通知書を受理・確認するには、「入札状況一覧」画面に該当する案件を表示する必要があります。 該当案件を表示するには、「調達案件検索」画面または「簡易調達案件検索」画面にて条件を指定し、「入札状況 一覧」画面を表示してください。

※調達案件検索の操作方法は、「2.2 調達案件の検索」を参照してください。

## 4.1.5.1 落札者決定通知書

開札が行われ落札者が決定すると、「落札者決定通知書」が届きます。 「落札者決定通知書」は、落札者だけでなく全ての入札参加業者に届きます。

(1)「入札状況一覧」画面から、「入札状況通知書一覧」画面を表示します。

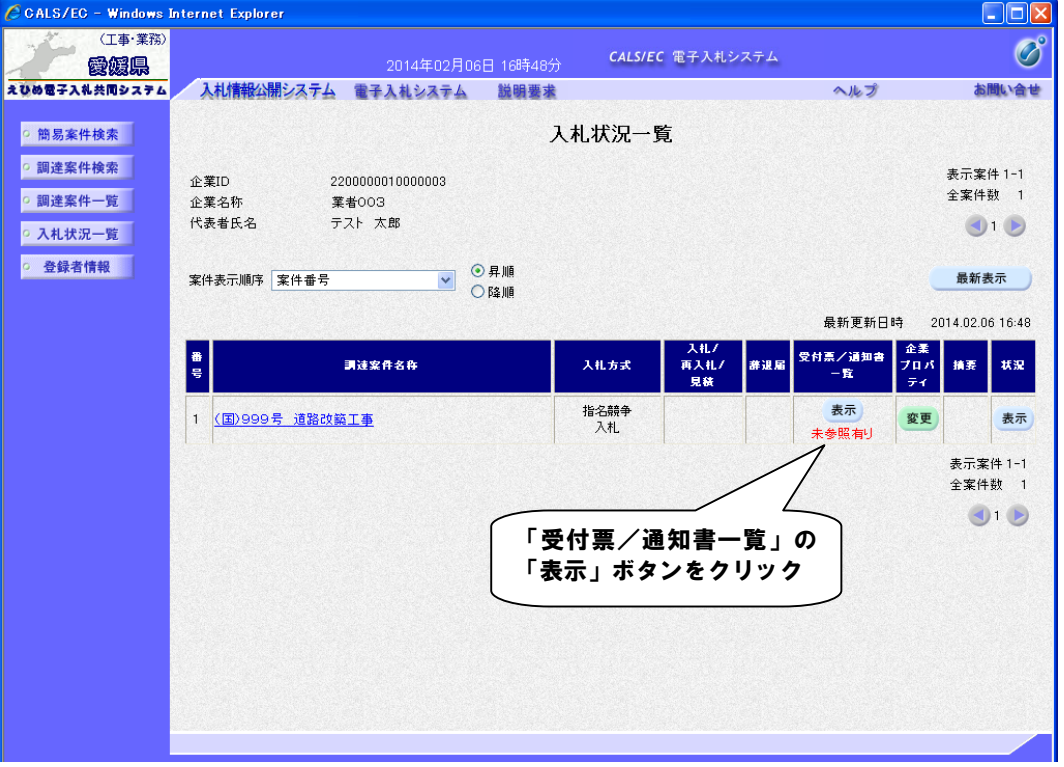

## 【備考】

未確認の受付票及び通知書がある場合、「受付票/通知書一覧」欄の「表示」ボタンの下に、赤字で「未参照有 り」と表示されます。

(2)「落札者決定通知書」画面を表示します。

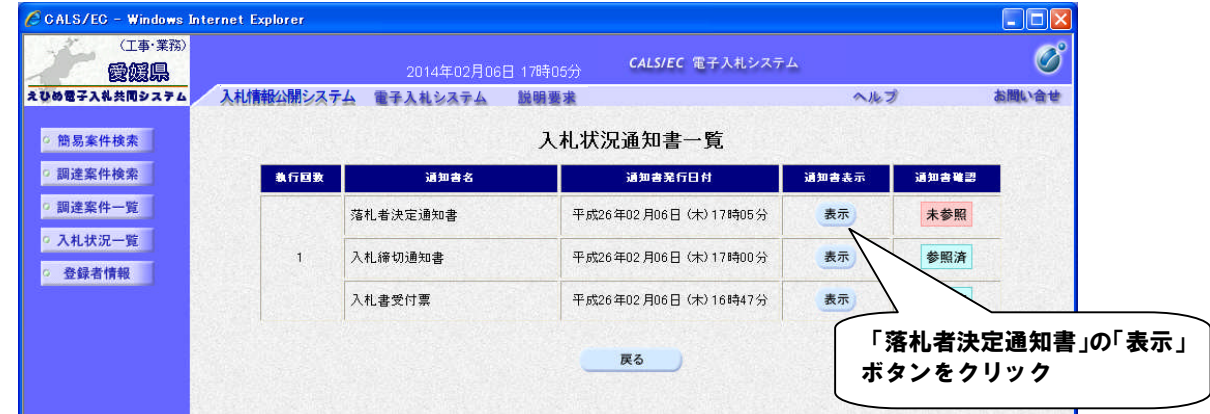

【備考】

「通知書確認」欄の表示で、書類が「未参照」であるか「参照済」であるか確認できます。

(3)「落札者決定通知書」の内容を確認し、「入札状況通知書一覧」画面に戻ります。

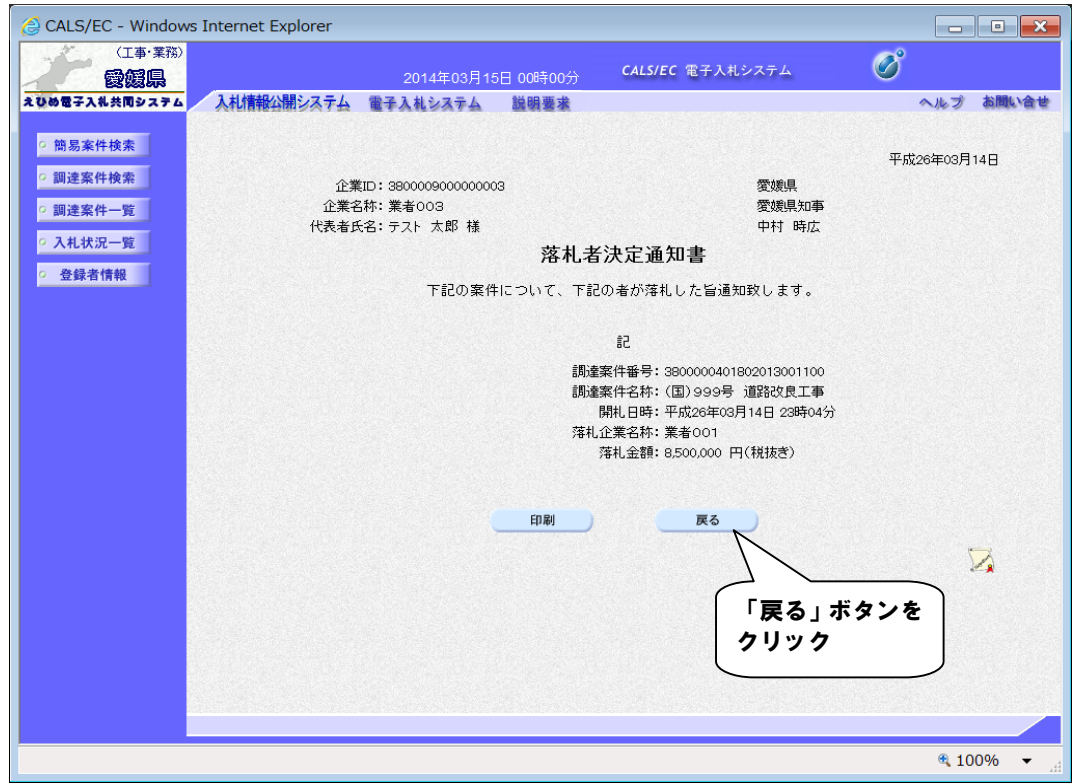